# Matériel numérique en prêt à la circonscription

9 ème circonscription - Nanterre

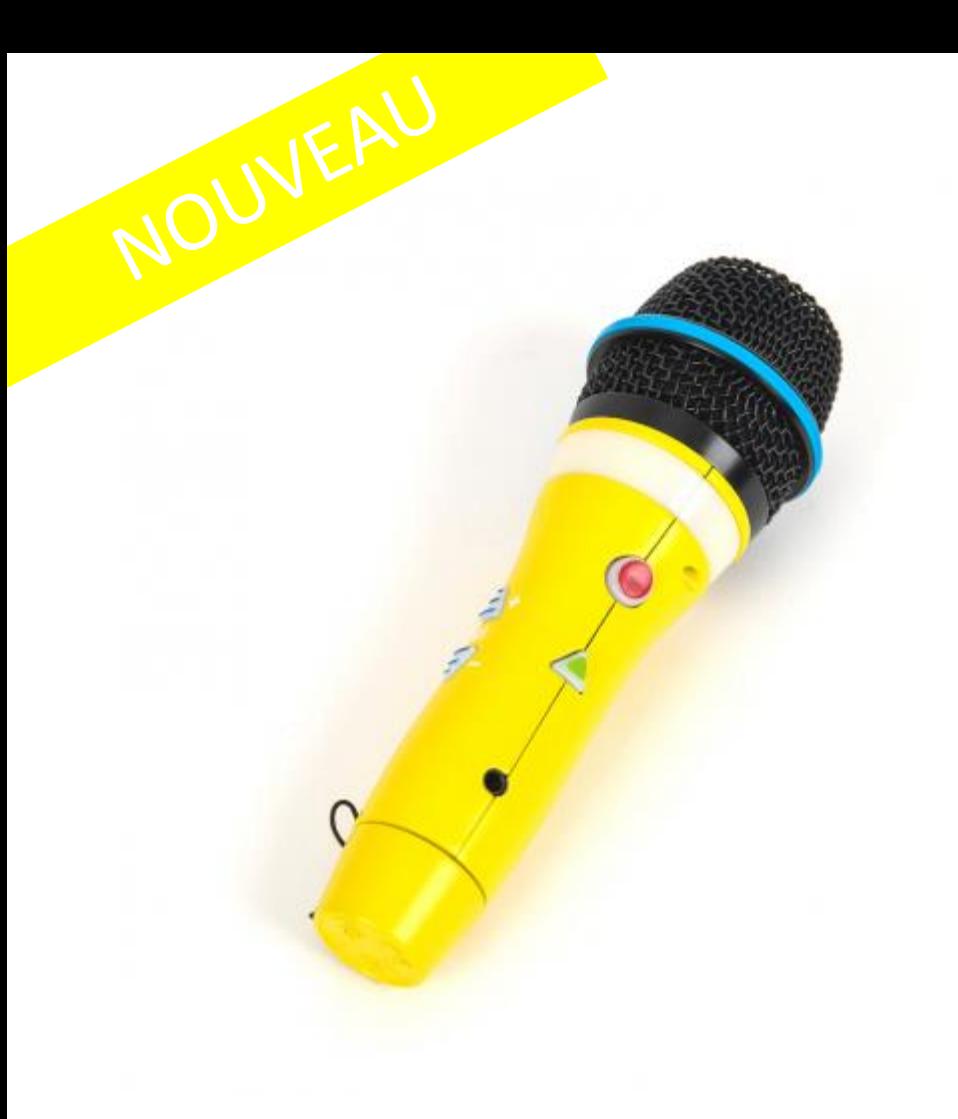

### MICRO EASY SPEAK

#### **Facile à utiliser**

Avec 128 Mo de mémoire intégrée, Easi-Speak 2 peut enregistrer jusqu'à 4 heures d'audio.

Téléchargez simplement l'audio sur votre PC via le connecteur USB situé en bas ou écoutez le microphone via le haut-parleur intégré. Le microphone a une LED intégrée qui indique l'état du microphone.

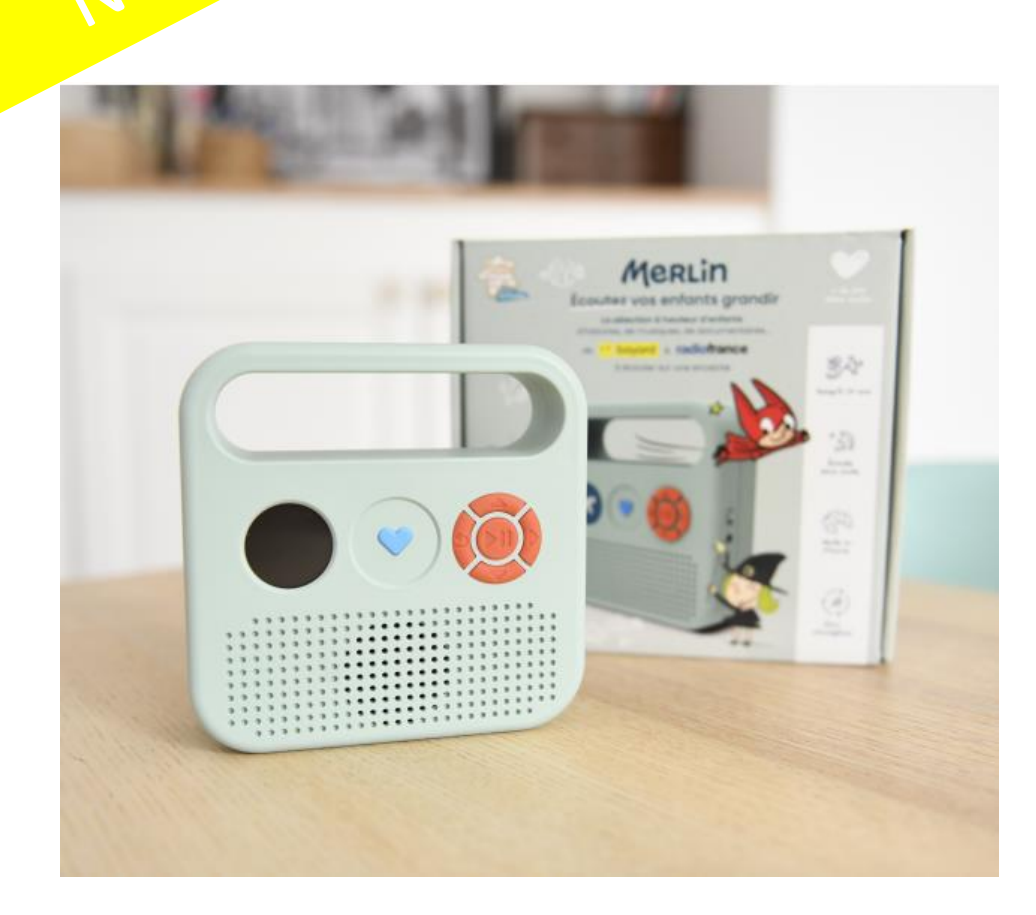

### CONTEUSE MERLIN

Merlin, c'est la sélection audio à hauteur d'enfants de Bayard et de Radio France via une petite enceinte sans onde, fabriquée en France, et un répertoire riche et évolutif de plus de 200 contenus pour les enfants de 3 à 12 ans : récits, contes musicaux, podcasts, documentaires, yoga, anglais…

- Plus de 40 récits, musiques, documentaires, yoga... sont pré-chargés au moment de l'achat

- Un accès libre à un répertoire diversifié (+ de 200 titres) et évolutif (de 3 à 12 ans)

### SCOTTIE GO!

#### **Un jeu innovant pour apprendre à programmer**

Le principe de Scottie Go! consiste à utiliser des pièces en carton afin de composer un code. Une application disponible sur tablettes et/ou smartphones permet de scanner ces pièces et de les transformer en déplacements et comportements du héros.

**Comment jouer ? [https://youtu.be/\\_hTAmUJttjU](https://youtu.be/_hTAmUJttjU)**

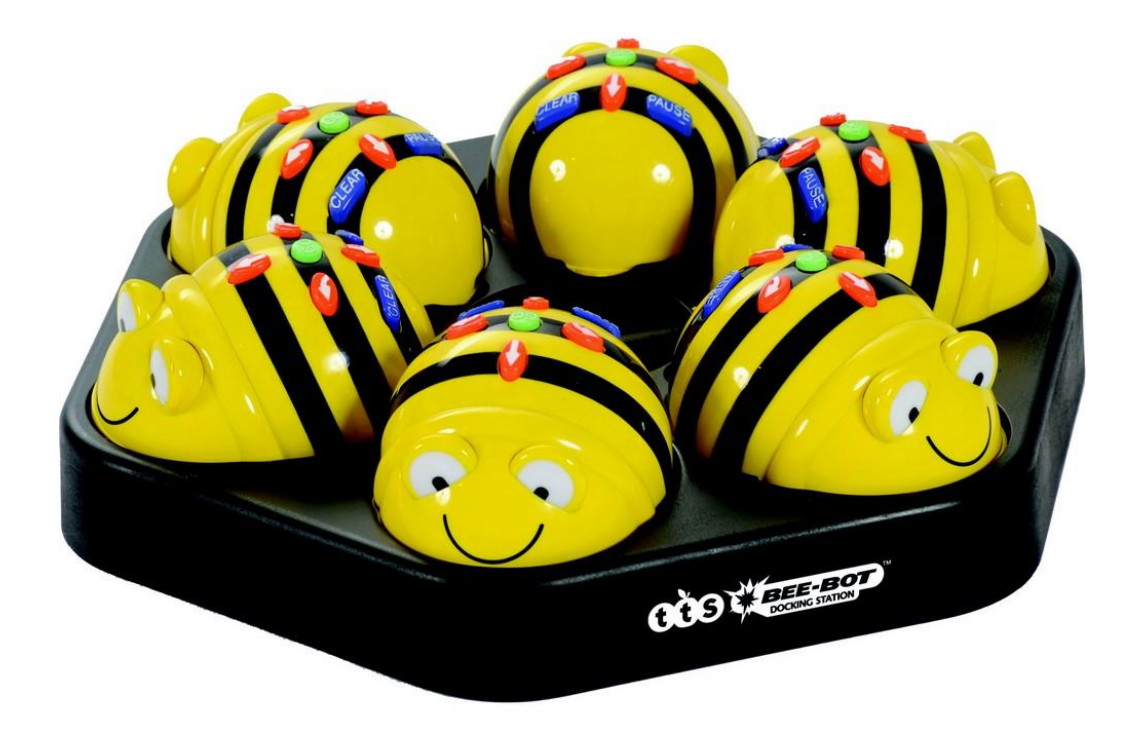

### Plateau de 6 beebots

La Beebot est un robot qui ne nécessite pas le recours à un ordinateur. Il se programme à l'aide de 7 touches (avantarrière – rotation droite – rotation gauche – pause – effacer – exécuter). Sa mémoire permet de programmer 40 mouvements. Le robot se déplace par pas de 15 cm et effectue des rotations de 90°.

Pour l'utiliser, fabriquer un tapis avec des cases de 15 cm.

#### **Exemples de mission**

**[https://classetice.fr/IMG/pdf/activites\\_beebot.pdf](https://classetice.fr/IMG/pdf/activites_beebot.pdf)**

**Nombre en prêt : 3 plateaux**

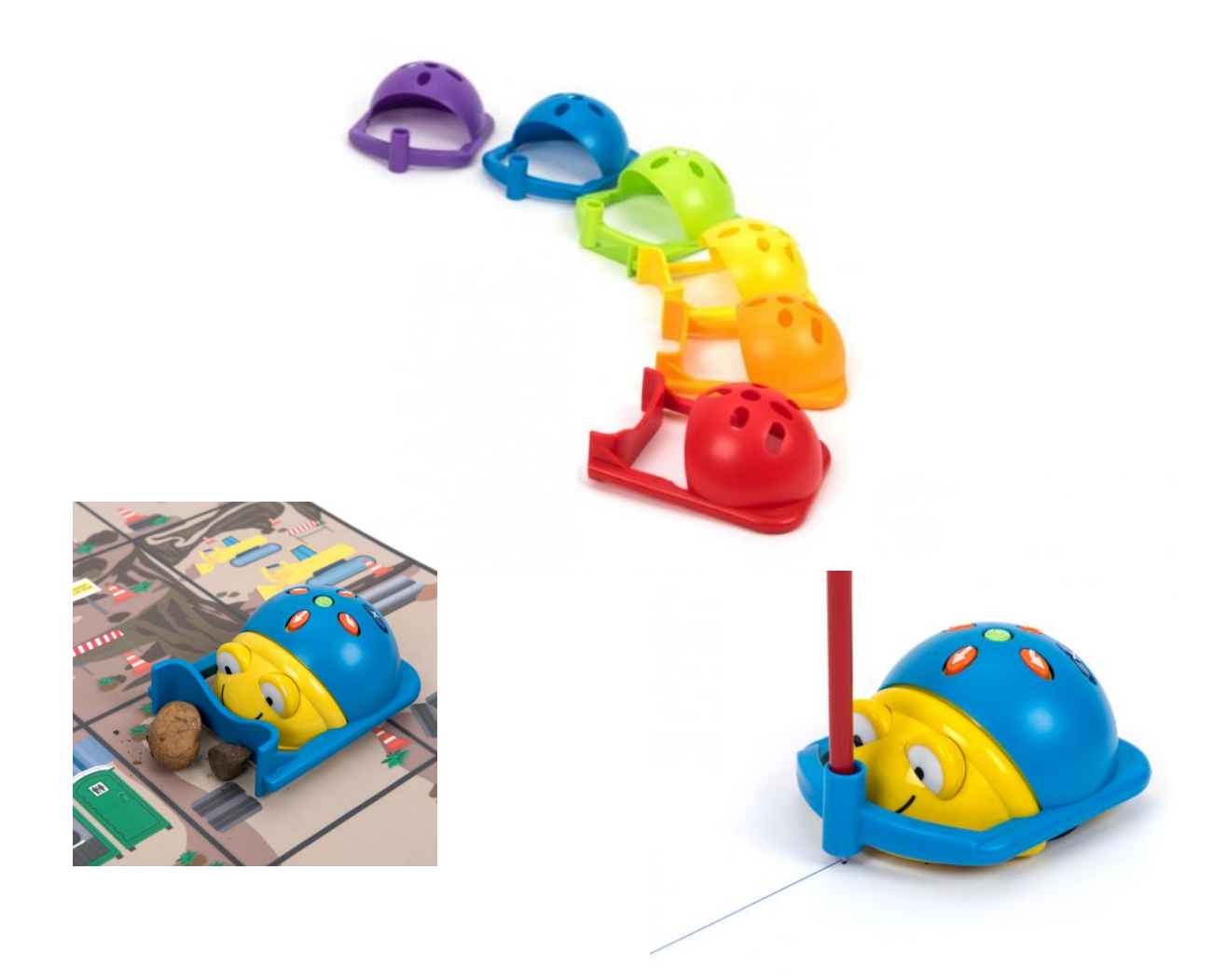

### Porte-stylos et poussoirs

Maintenant, Bee-Bot® et Blue-Bot® peuvent dessiner ! Il suffit de clipser la coque, de placer un stylo dans le portestylo et c'est parti.

Poussez des objets d'une destination à l'autre avec cet ensemble de poussoirs Bee-Bot® / Blue-Bot® clipsables.

**Pour de nouveaux défis !**

**Nombre en prêt : 6 poussoirs, 6 porte-stylos**

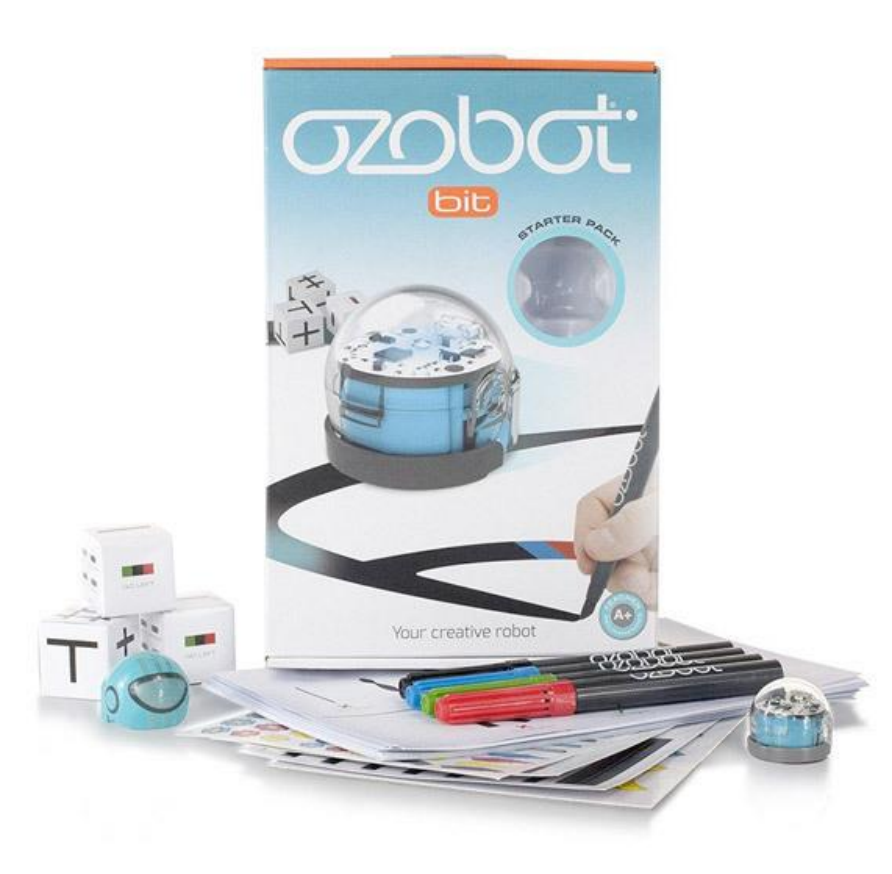

### Ozobot

**Ozobot** est un robot miniature (2,5 cm) qui réagit aux lignes et aux couleurs qu'il croise sur son chemin.

Il possède un *module de détection optique* de couleurs et deux micro-moteurs. Quand on le pose sur une surface avec différentes combinaisons de lignes et de couleurs, il effectue les mouvements correspondant à la combinaison affichée.

Il peut ainsi ralentir ou augmenter sa vitesse, tourner à droite ou à gauche, s'arrêter un instant, pivoter, faire marche arrière, etc.

Ce **Starter Pack** contient tout ce qui est nécessaire pour débuter avec le *robot Ozobot* :

- 1 Robot Ozobot
- 1 jeu de 4 feutres marqueurs de couleur
- codes adhésifs
- 1 câble de recharge USB
- 1 guide et des fiches d'activités (dont 20 activités "STEM")
- compatible avec le système *Ozoblockly* de programmation en mode graphique.

#### **Exemples d'usage en classe**

[https://www.generation5.fr/produits/1586/pdf/page-ozobot](https://www.generation5.fr/produits/1586/pdf/page-ozobot-technologie.pdf)technologie.pdf

**Nombre en prêt : 9** starter pack

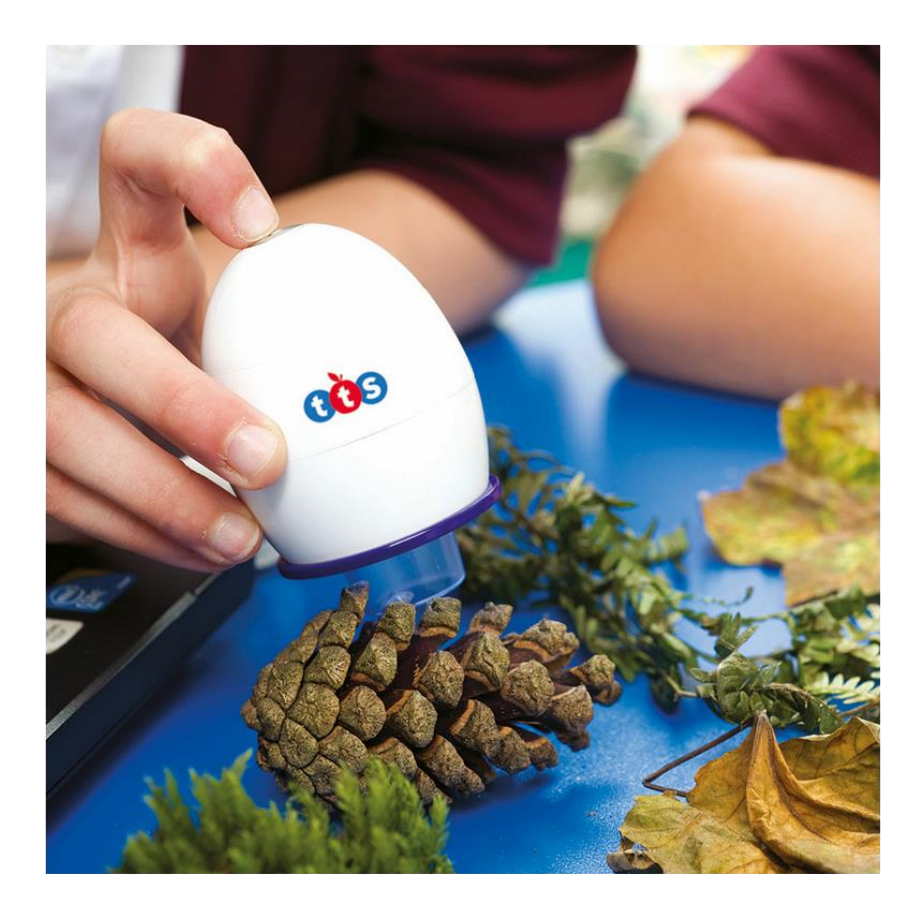

**Nombre en prêt :** 1 easi-scope

#### Easi-Scope

Microscope numérique simple qui se connecte à l'ordinateur via USB et comprend son propre système d'éclairage à LED.

Il suffit de maintenir la Easi-Scope sur l'objet, mise au point en tournant son sommet puis prendre des vidéos ou des images fixes en utilisant le bouton de commande. Grossissement jusqu'à 43 x.

**Exemples d'usage en classe <https://www.youtube.com/watch?v=OUWIMkMokZU>**

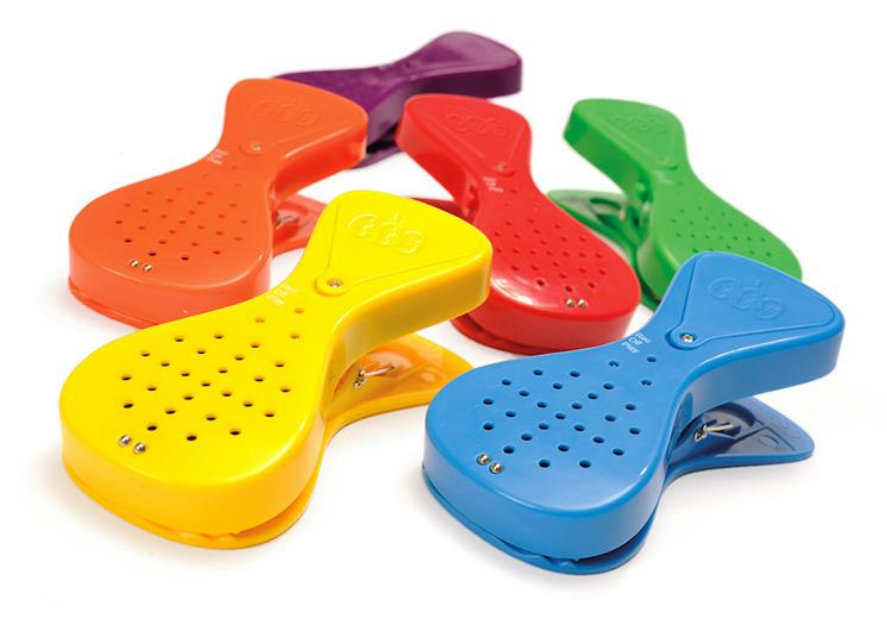

**Nombre en prêt :** 2 lots de 6 pinces

#### Pinces enregistreuses

Il suffit de mettre l'interrupteur sur "enregistrer", d'appuyer sur le bouton et d'enregistrer un message de 10 secondes maximum. Puis, pour écouter le message enregistré, il suffit de déplacer l'interrupteur sur "PLAY" et d'appuyer sur le bouton. Les enfants peuvent enregistrer leur propre message puis les clipser dans la classe. Un aimant sur le dos de la pince permet de la fixer sur différentes surfaces pendant que des dessins, images... seront clipsés dans la pince.

#### **Exemples d'usage en classe**

**[https://primabord.eduscol.education.fr/pince-moi-c-est-la-maitresse-qui](https://primabord.eduscol.education.fr/pince-moi-c-est-la-maitresse-qui-parle)parle**

**[https://cursus.edu/fr/22676/des-pinces-enregistreuses-pour-lexpression](https://cursus.edu/fr/22676/des-pinces-enregistreuses-pour-lexpression-et-la-comprehension-orale)et-la-comprehension-orale**

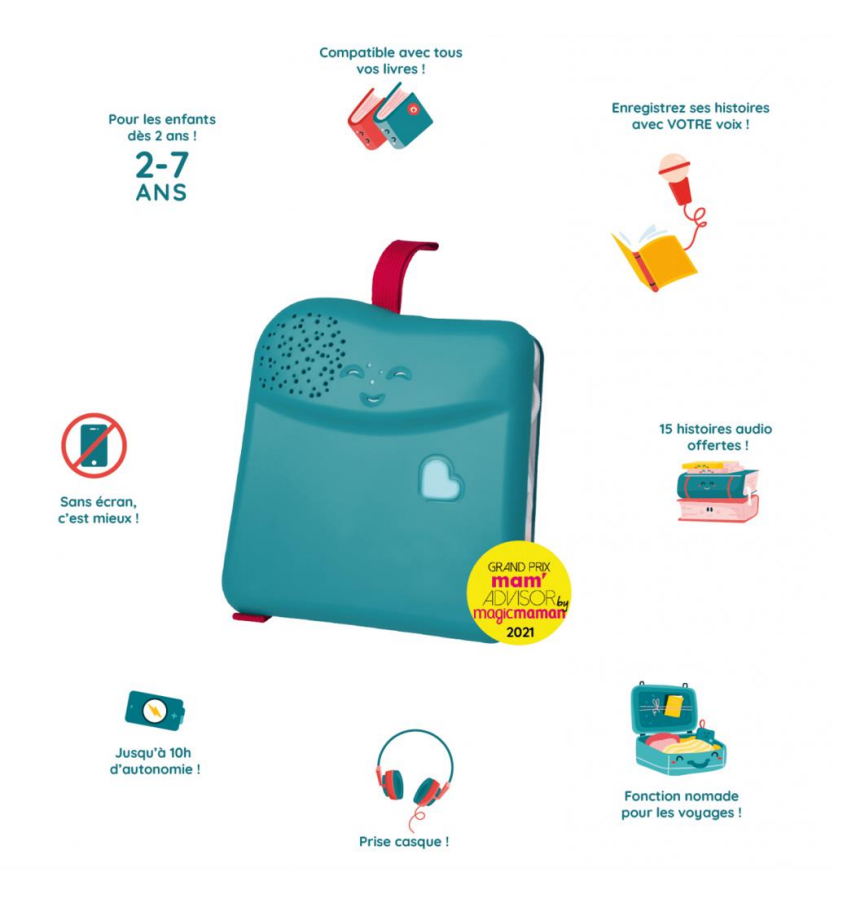

**Nombre en prêt :** 2

### Bookinou

Bookinou permet d'enregistrer l'histoire audio de n'importe quel livre pour que les enfants puissent les réécouter en autonomie avec le livre entre les mains. De nombreux autres usages pédagogiques sont possibles !

#### **Exemples d'usage en classe**

**https://rdri.edu.ac[lyon.fr/index.php?option=com\\_flexicontent&view=item&cid=58:pedagogi](https://rdri.edu.ac-lyon.fr/index.php?option=com_flexicontent&view=item&cid=58:pedagogie&id=559:bookinou&Itemid=59) e&id=559:bookinou&Itemid=59**

**[https://primabord.eduscol.education.fr/boukinou-un-outil-au-service-du](https://primabord.eduscol.education.fr/boukinou-un-outil-au-service-du-langage)langage**

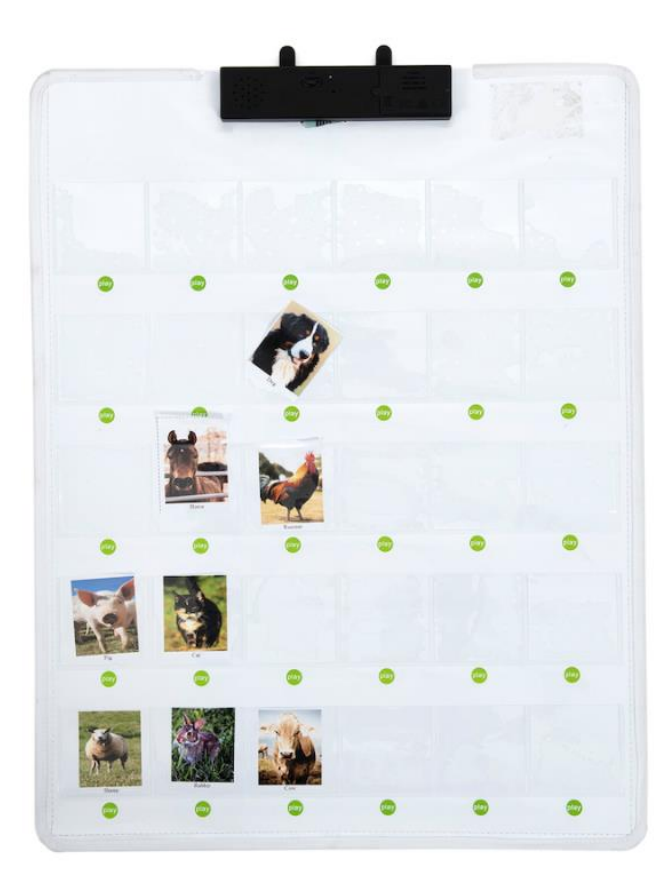

**Nombre en prêt :** 2

### Mur Sonore Interactif

Placez des cartes, des objets ou des dessins dans les 30 poches et enregistrez un message de 30 secondes pour chacune d'elles.

Les enregistrements se font en appuyant simplement sur le bouton vert près de la poche et en enregistrant dans la boîte noire en haut.

Un simple commutateur permettant de passer d'un enregistrement à l'autre vous permettra ensuite de lire le message en appuyant de nouveau sur le bouton vert. Vous pouvez enregistrer encore et encore avec autant de questions que vous le souhaitez. Vous pouvez poser une question sur ce qu'il y a dans la poche, répondre à une question dans la poche ou laisser une description.

Quelques idées d'utilisation : vocabulaire, calcul mental, alphabet, questionnaires sur le sujet, chronologies, charte des émotions, comptines, instruments de musique, personnages célèbres…

Fonctionne avec 3 piles AAA (non incluses)

Longueur : 68 cm

Largeur : 53 cm

Longueur et Largeur des pochettes : 7.5 cm x 7.5 cm.

#### **Exemples d'usage en classe**

**<https://numerique76.spip.ac-rouen.fr/spip.php?article228>**

**Groupe facebook qui mutualise les cartes <https://www.facebook.com/groups/783473905716153>**

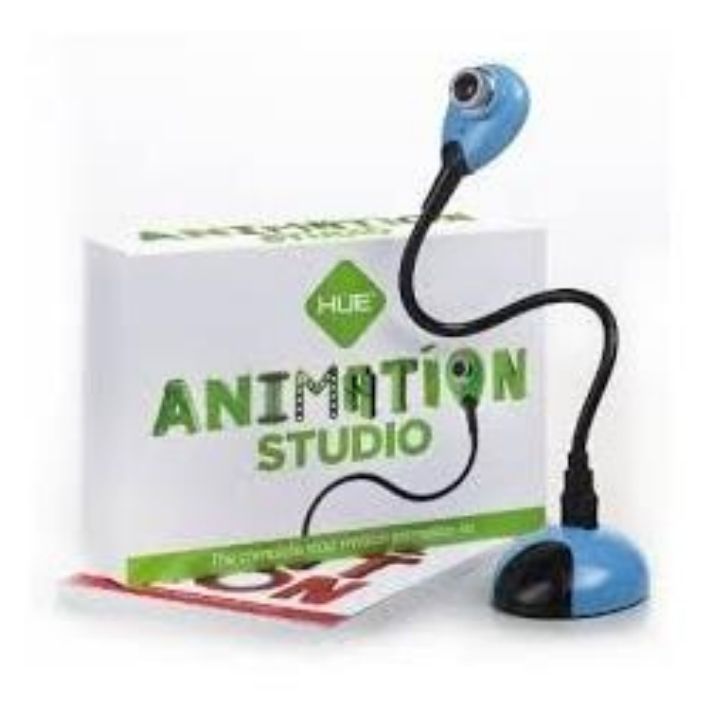

### HUE ANIMATION STUDIO

#### **Une caméra pour créer des animations en 5 étapes faciles**

1. Mise en place : installez le logiciel d'animation, branchez la caméra, créez votre scène.

2. Prise de photos : prenez une photo à chaque fois que vous déplacez votre modèle.

3. Ajout du son : enregistrez des effets sonores ou importez des pistes audio.

4. Modification des images : ajoutez du texte et des effets spéciaux.

5. Votre animation est terminée !

<https://huehd.com/fr/studio-danimation-hue/?ph=08df22d4f82ca31010cc0f9b>

#### **Exemples d'usage en classe**

**[http://www.pedagogie92.ac-versailles.fr/2021/02/22/arts-visuels-ecole](http://www.pedagogie92.ac-versailles.fr/2021/02/22/arts-visuels-ecole-et-cinema-numerique/)et-cinema-numerique/**

# Comment emprunter ?

- Envoyer une demande par mail en expliquant en quelques mots le projet et la période de prêt souhaitée à [elodie.derel@ac-versailles.fr](mailto:elodie.derel@ac-versailles.fr)
- Vous recevrez rapidement par retour de mail la confirmation du prêt si le matériel est disponible ou une autre proposition de date.
- A noter : les allers-retours pour emprunter/restituer le matériel devront être assurés par l'emprunteur.
- En cas de perte ou de détérioration, l'objet emprunté devra être remplacé.

## Des idées de matériel ?

• Faites-nous part de vos idées par mail : [elodie.derel@ac-versailles.fr](mailto:elodie.derel@ac-versailles.fr)